## Github hesabı açma ve Classroom ile ödev teslim etme

- 1- www.github.com adresine gidin
- 2- Öğrenci numaranıza tanımlı hesabınızla giriş yapın Eğer öğrenci numaranıza tanımlı bir hesabınız yoksa  $\sqrt{\text{Sign up}}$  kayıt butonuna basarak kaydolun.

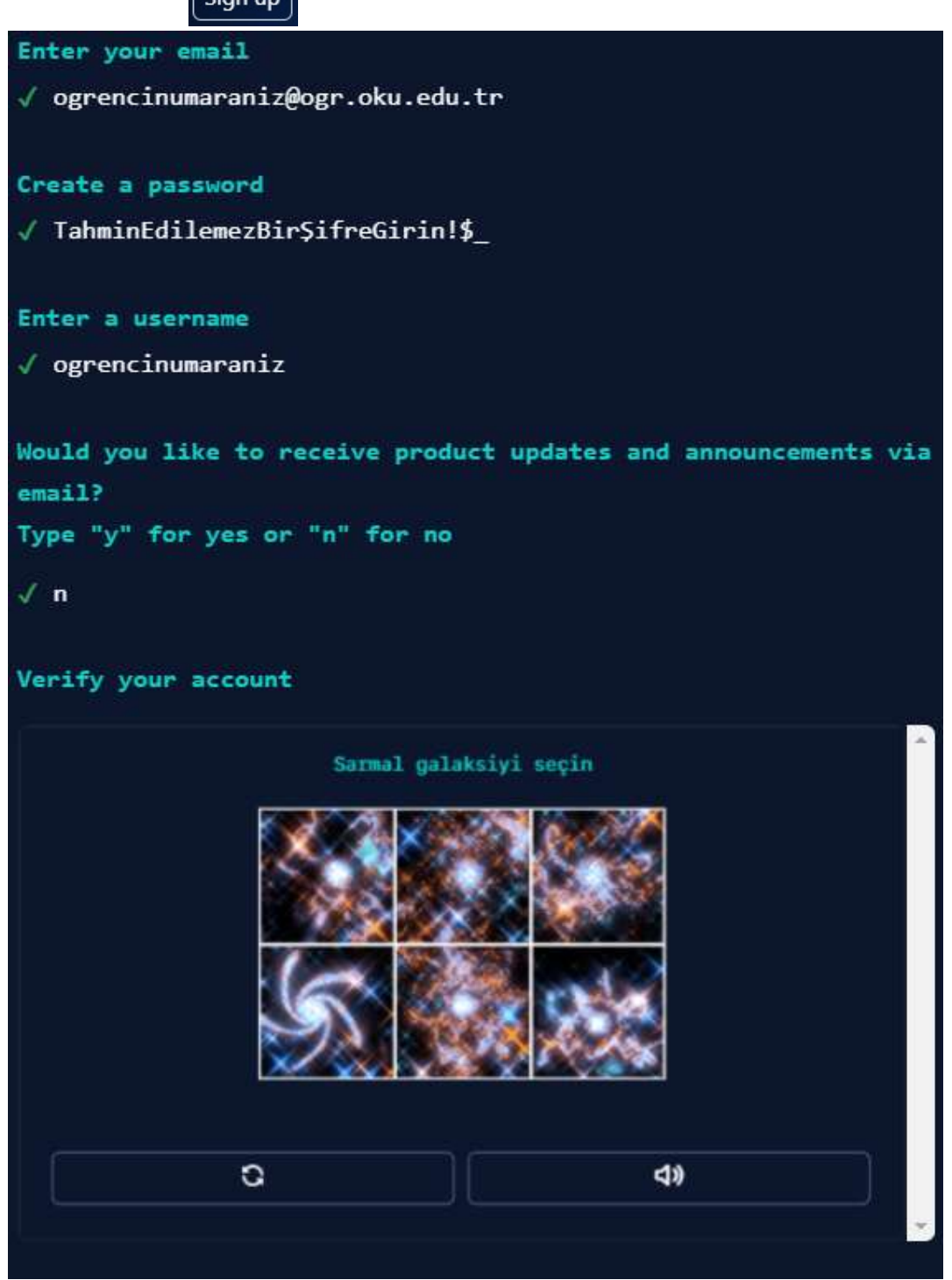

a. Üniversiteden aldığınız öğrenci numaranızla başlayan eposta adresinizi girin Continue butonuna basın.

- b. Güçlü bir şifre girdikten sonra Continue basın.
- c. Kullanıcı adı olarak öğrenci numaranızı yazın.
- d. Ürün güncellemeleri ve reklam e-postaları almak istemediğinizi "n" harfi yazarak belirtin.
- e. Gerçek bir insan olduğunuzu bulmacayı çözerek kanıtlayın. Bu örnekte 2 kez sarmal galaksiyi seçmemi istedi.

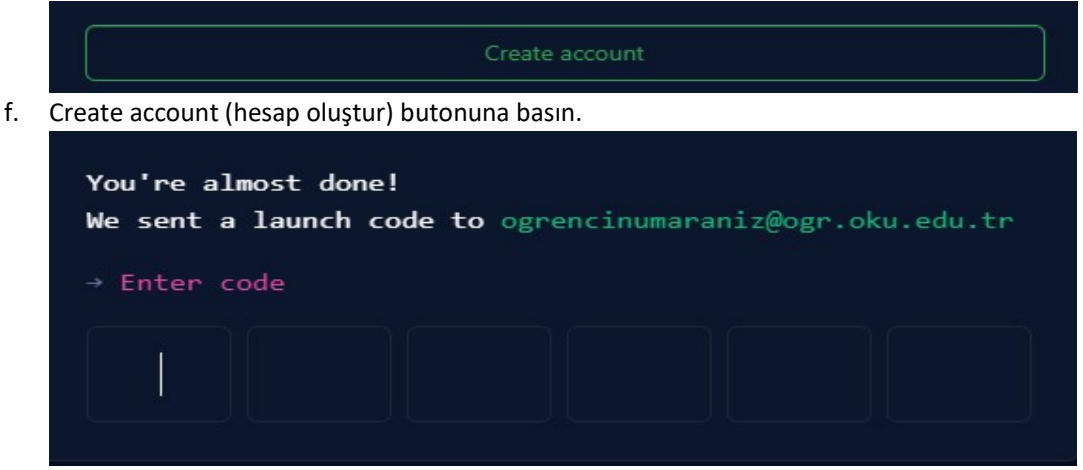

- g. E-posta adresinize gelen doğrulama kodunu çıkan ekrandaki kutucuklara girin
- 3- Sizinle paylaşılan Github Classroom ödev linkine tıklayın. Örneğin: YBS401 2021 Güz 1. Ödev linki https://classroom.github.com/a/EncJ960i şeklindedir.

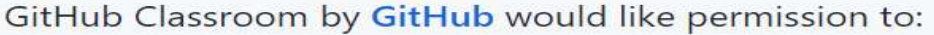

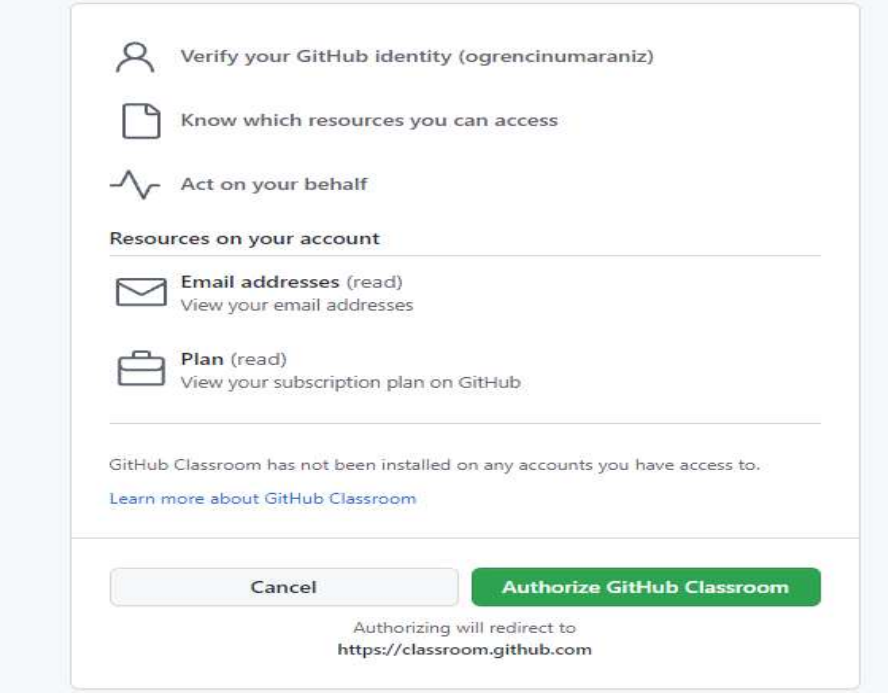

a. İlk kez classroom kullanıyorsanız sizden yetki isteyebilir. Authorize butonuna basarak ilerleyin

4- Karşınıza tanımlanan ödevi kabul etmeniz için bir ekran çıkacaktır. Accept butonuna basarak kabul edin.

okuvbs-enf1-2021-fall

## Accept the assignment  $-$ YBS401-2021-fall-1

Once you accept this assignment, you will be granted access to the ybs401-2021-fall-1-ogrencinumaraniz repository in the okuybs organization on GitHub.

**Accept this assignment** 

5- Siz ödevi kabul ettiğinizde ders hesabımız içerisinde sonu öğrenci numaranızla biten bir repository otomatik olarak oluşacaktır. Biraz bekledikten sonra ekranı yenileyin.

You accepted the assignment, YBS401-2021-fall-1. We're configuring your repository now. This may take a few minutes to complete. Refresh this page to see updates.

Your assignment is due by Oct 18, 2021, 00:00 户

6- Artık ödevi yapmaya hazırsınız. Mavi kutucuktaki (https://github.com/okuybs/ybs401-2021fall-1-ogrencinumaraniz ) ödevinize ait linke tıklayın.

## You're ready to go!

You accepted the assignment, YBS401-2021-fall-1.

Your assignment repository has been created:

Attps://github.com/okuybs/ybs401-2021-fall-1-ogrencinumaraniz

We've configured the repository associated with this assignment (update).

台 Your assignment is due by Oct 18, 2021, 00:00

7- Ders hesabımızda size ait oluşturulan repository içerisinden düzenlemeniz gereken dosyanın adına tıklayınız. Bu örnekte hello.py dosyasına tıklamanız gerekmektedir.

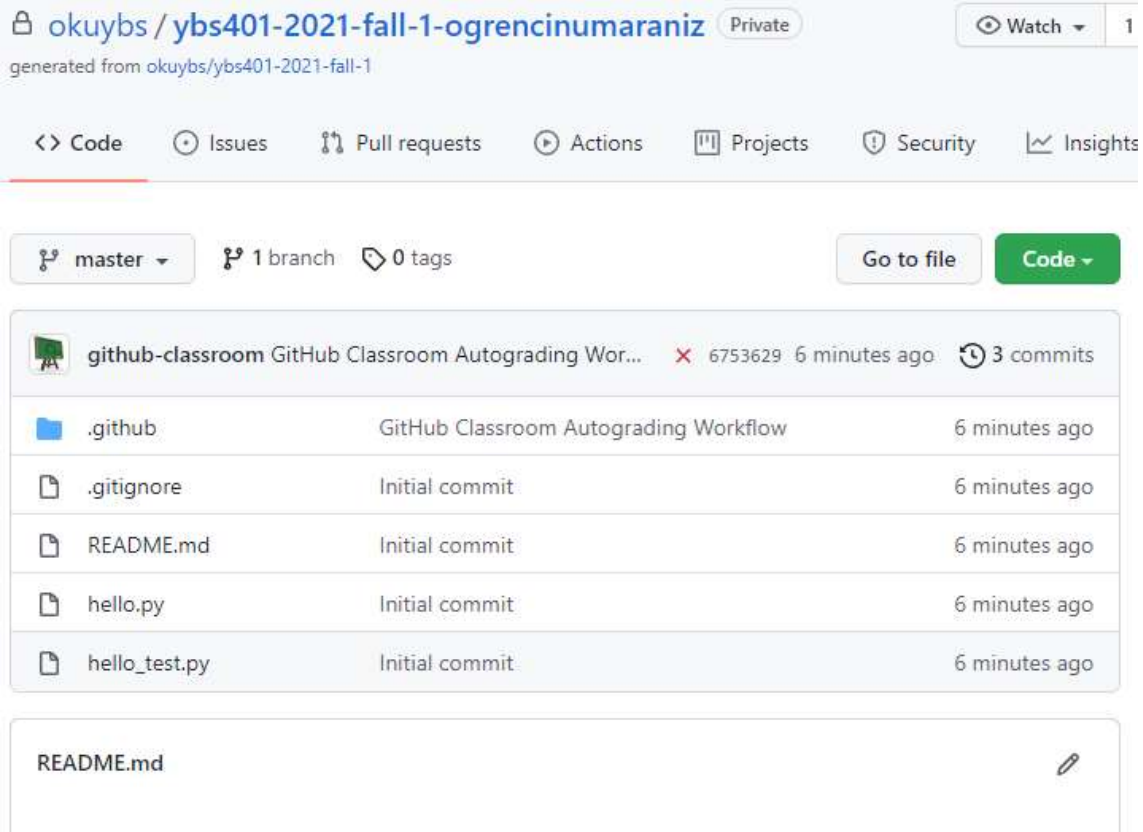

YBS401-Python ile web geliştirme

2021 Güz

Ödev 1

Son gönderim tarihi 17.10.2021 23:59:59

Ödev kapsamında tek yapmanız gereken, "hello.py" dosyasındaki düzeltmeyi yapıp göndermektir.

8- Açılan dosyayı gerekli şekilde düzenleyin. Düzenlemek için kalem butonuna basın.

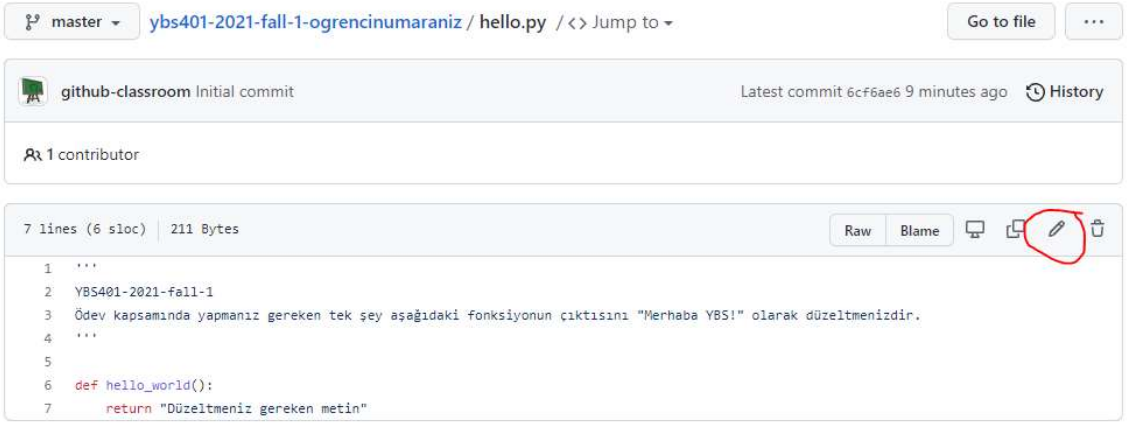

9- Düzenlemeyi yapın. Bu örnekte tek bir dosyada tek bir satır düzeltmeniz gerekmektedir.

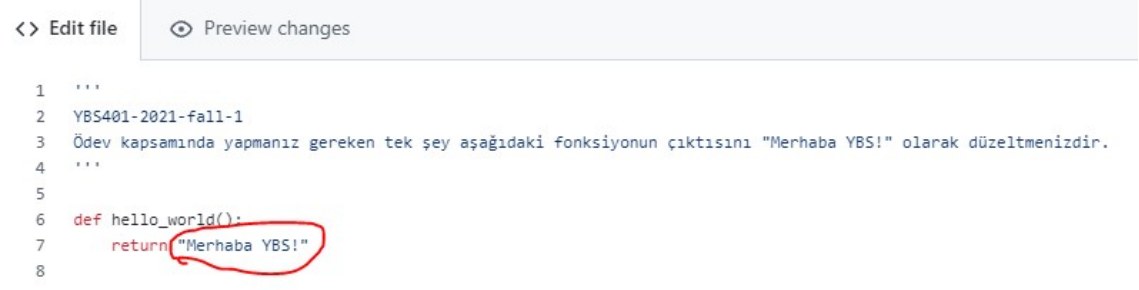

10- Commit butonuna basarak Yaptığınız değişikliklerin işlenmesini sağlayın.

## Commit changes

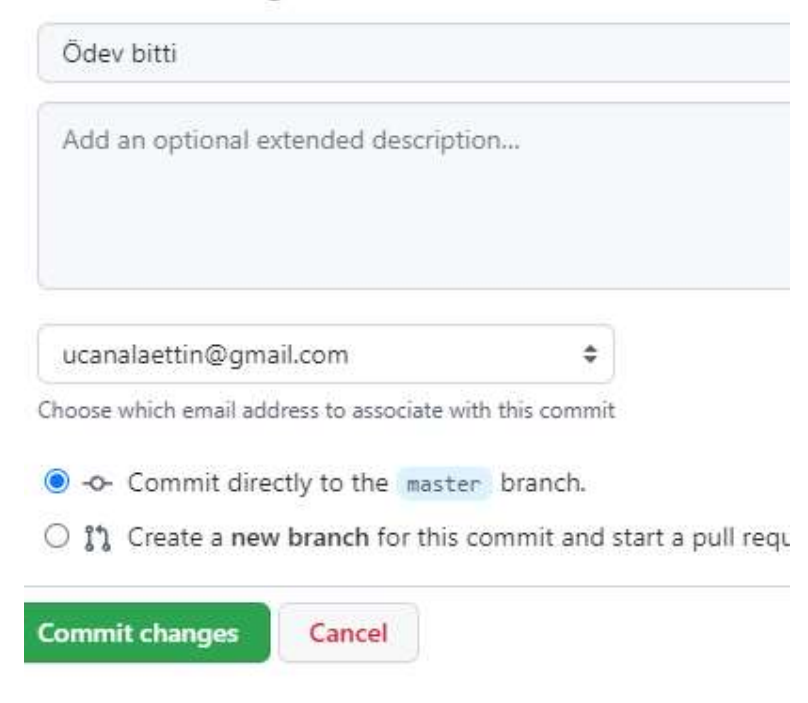

Tebrikler ilk ödevinizi başarıyla teslim ettiniz.